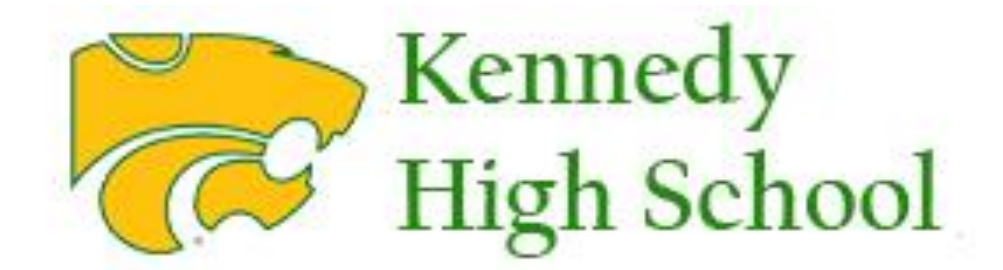

# **Registration Guide 2018-2019**

#### Registration Timeline for 2018-19 Academic Year

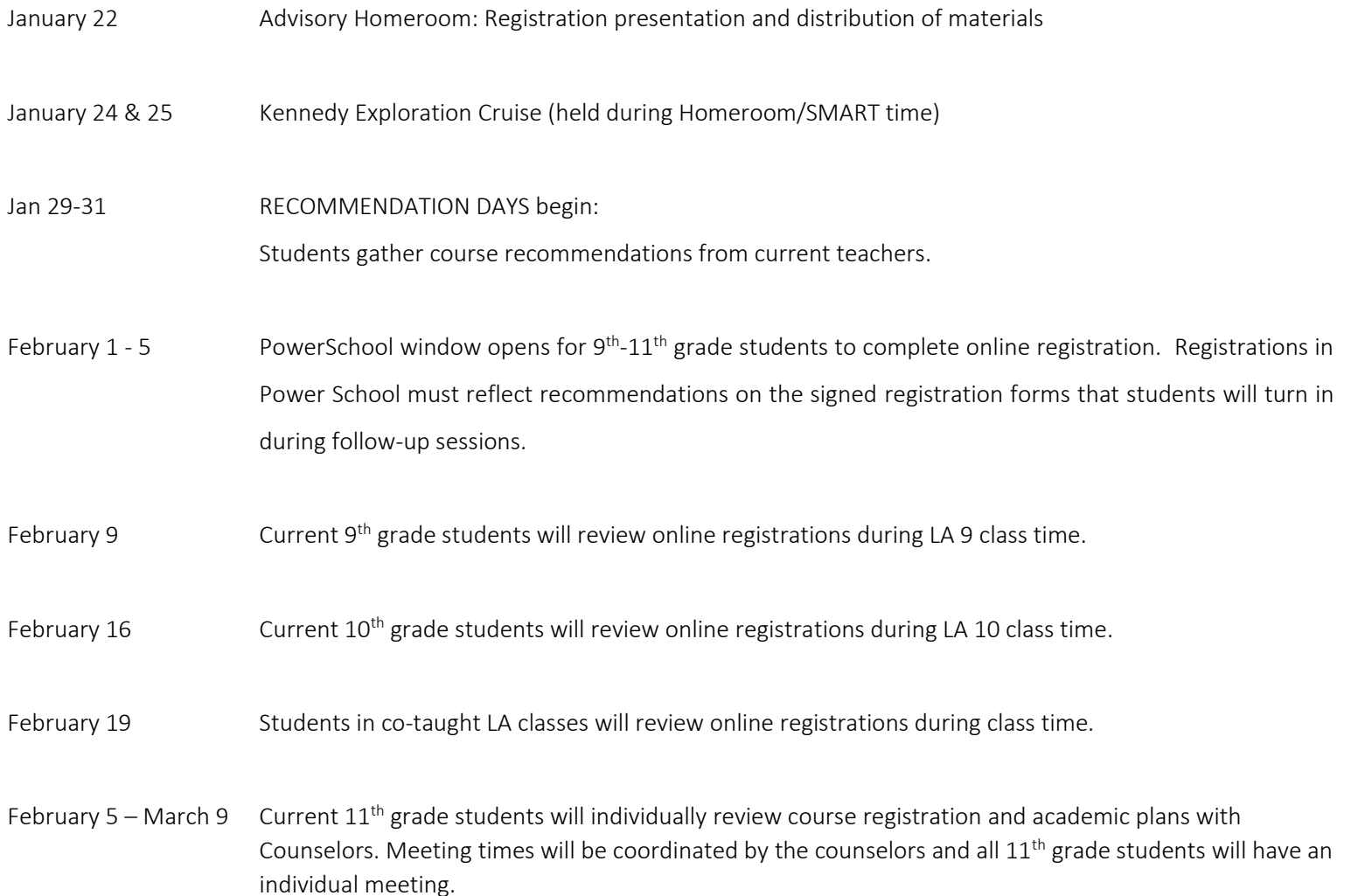

# Academic Highlights at John F. Kennedy High School 2018-2019 School Year

- New course information:
	- o The Art & Craft of Writing and the African American Experience: A Companion Course: This semester course will focus on the writings of African American authors including but not limited to non-fiction essays and articles to be used as templates for examination of issues of relevance to the contemporary African American experience. Students will be asked to use these writings along with additional texts, film, art, music, and other mediums to examine the lives and experiences of African Americans, and by extension, their own experiences as they gain knowledge. Through personal, analytical, argumentative, narrative, expository, and/ descriptive discussion and writing, students will increase their ability to think and write critically about their understanding of the world around them as influenced by the experiences of African Americans living in the same world.
	- o African American Literature and Culture (Grades 10-12): will now count toward graduation requirement for English Language Arts.
- Course Title Changes:
	- o Service Learning and Leadership was previously called Student Government.
	- o Team Fitness was previously called Team Sports
	- o Accounting 1 & 2 are broken into 2 semesters from the previous Accounting class.

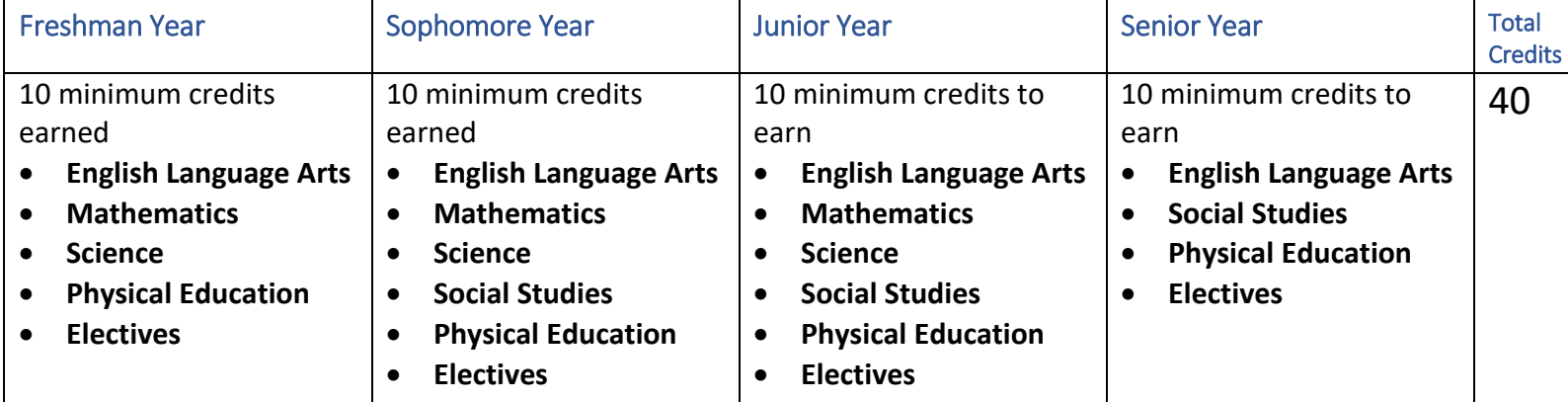

## Graduation Requirements

Course Requirements:

4 Years of Language Arts (LA 9, LA 10, US/World Humanities, Perspectives or AP options)

3 Years of Mathematics

3 Years of Science (Earth Science, Life Science (Biology) and Physical Science (combination of options)

3 Years of Social Studies (World History or AP options, US History or AP options, Government & Economics or AP options)

Physical Education (1 semester per year)

Elective courses (to meet the 10 credit expectation)

For specifics course descriptions, please review the Program of Studies available on Registration Central here: [http://kenn.cr.k12.ia.us/academics/cougar-registration-central/.](http://kenn.cr.k12.ia.us/academics/cougar-registration-central/)

### **Frequently Asked Questions During Registration**

#### **PE Questions**

- 1. **Can I take more than one PE in a year?** Yes, if space allows. You will be able to select Performance PE when registering in PowerSchool both semesters if you wish. For other PE courses, please indicate your interest to take PE all year on your registration form. You must still take PE every year; taking it more than one time per year will not fulfill the PE requirement more quickly.
- 2. **Why can't I select Fitness & Wellness (Online PE) when registering in PowerSchool?** Fitness & Wellness (Online PE) is reserved for students with full schedules. Your counselor will determine if that applies to your situation.
- 3. **How do I sign up for zero hour Performance PE?** Zero hour Performance PE is reserved for students with full schedules. Your counselor will determine if that applies to your situation.
- 4. **Do I have to take CPR? How does that work?** Yes. Please listen to announcements for information on sessions being offered at Kennedy.
- 5. **Where is Team Sports?** Team Sports has been changed to Team Fitness.

#### **Iowa BIG Questions**

- 1. **How do I sign up for Iowa BIG?** There is a separate registration form that should accompany your Kennedy registration. Please select Iowa BIG Placeholder in Power School.
- 2. **Who is a contact for Iowa BIG?** Emai[l coordinator@IowaBig.org](mailto:coordinator@IowaBig.org)
- 3. **Can I select the location for my classes at Iowa BIG?** Yes, but courses are limited at each location. See the Iowa BIG registration form for more information.
- 4. **How many class periods do Iowa BIG courses take up?** It depends on your course choices at Iowa BIG. Students have the option to be at Iowa BIG for 40%, 60%, 80%, or 100% of their day.
- 5. **Is transportation provided to Iowa BIG if I don't drive?** Yes. Please indicate this need on your Kennedy registration and Iowa BIG registration forms.

#### **Kirkwood Academy/Dual Enrollment**

- 1. **What are the steps for signing up for a Kirkwood course?** Please pick up a Kirkwood "Next Steps" information sheet. Please also select Kirkwood Academy Placeholder in Power School. You will be invited to a separate registration session for Kirkwood Academy/Dual Credit programs.
- 2. **How many class periods do Kirkwood/dual enrollment courses take up?** It depends on the academy/courses selected, but typically 2-3.
- 3. **Is transportation provided to Kirkwood Academy if I don't drive?** Yes. Please indicate this need on your Kennedy registration form.

#### **Building Trades**

- 1. **How can I sign up for Building Trades?** Please select the Building Trades placeholder when you register on Power School.
- 2. **How many class periods is Building Trades?** Two class periods, either periods 1-2 or periods 6-7.
- 3. **Are there required courses to take before taking Building Trades?** No. The instructor will host an orientation in late spring for interested students.
- 4. **Is transportation provided to Building Trades if I don't drive?** Yes. Please indicate this need on your Kennedy registration form.

#### **General Questions**

- 1. **What if I would like a different math or science course than my teacher has recommended?** You must discuss your request(s) with your math or science teacher to have the recommendation changed. These courses are locked in and can't be changed by students.
- 2. **What if the course I want to take is not on the Power School screen?** Please write it on your Kennedy registration form and a counselor will add it to your requests.
- 3. **What if I don't/haven't signed up for classes on Power School?** You will have the opportunity to finish this task during counselor review sessions.
- 4. **Do my 8th grade EO courses count toward graduation requirements?** It depends on the courses you took. For example, in the case of Earth Science it counts as the Earth Science requirement but you will still need at least three more years in high school to meet the core science requirement.
- 5. **How many classes do I have to sign up for?** Students have the opportunity to have 7 classes each semester. The minimum course load allowed is 5 per semester.
- 6. **What if I already took a required course (Government, Econ) as a junior?** Power School does not let you submit. Please write that you have completed a course(s) on your Kennedy registration form and a counselor will override the system for you.
- 7. **How do I avoid a teacher?** Complete the teacher avoidance section on your Kennedy registration form. If this section is left blank at the time of registration, late teacher avoidance requests will not be honored.
- 8. **How do I know who teaches certain classes?** Teaching assignments change from year to year. You can check the current master schedule for current teaching assignments, but it doesn't mean they will remain the same.
- 9. **How do I register for my classes online?** Log onto PowerSchool using your username and password. Click on "Class Registration". Select courses you intend to take next year. Don't forget to click on both semesters of yearlong courses. Try to complete the task within a half hour or you may be timed out. For more detailed instruction, use this URL: [http://kenn.cr.k12.ia.us/assets/30/6/PS\\_Instructions.pdf](http://kenn.cr.k12.ia.us/assets/30/6/PS_Instructions.pdf)